### このバージョンの新機能

このトピックでは、以前のバージョンでは使用できなかった、InfoWorks ICM v8.0 に新しく 導⼊された追加機能、改良点を全て説明します。

### TSDB に新しいデータソースが追加に

TSDB 機能は、お持ちのライセンスに TSDB オプションが追加されている場合のみ、使用す ることが可能です。ライセンスにこのオプションを追加したい場合には弊社までお問い合わせ 下さい。

時系列データベースの観測データに、新しいデータソースタイプ、 PI Web API と EA Rest A PI が追加されました。これにより、データアダプタが PI Web アプリケーションインターフェ ース (PI Web API) もしくは EA Rest アプリケーションインターフェース (EA Rest API) を 使用し、時系列データベース を PI もしくは EA のデータベースへ接続することが可能になり ました。これらのいずれかを使用するには、時系列データベース内の Data Sources (データソ ース) タブにある Type (タイプ) フィールドにて PI WebAPI もしくは EA RestAPI オプ ションを選択し、他の必須項目への入力を行います。観測データストリームについて適用情報 を指定するには、Observed (観測)タブを使用します。

詳細については、時系列データベースオブジェクトをご覧下さい。

## UTC を用いた、PI、 ClearSCADA、 iHistorian からのテレメトリデータの インポートが可能に

時系列データベースにて、PI、 ClearSCADA、iHistorian からインポートされたテレメトリデ ータを協定世界時 (UTC) でインポートできるようになりました。以前は現地時間を使用してイ ンポートをしていたため、サマータイム中にタイムスタンプが1時間遅れとなっていました。

#### TVD コネクタを使用した空間平均降⾬の照会が可能に

空間時系列データベースからの降雨データを使用し、所与のシミュレーション中に空間平均降 ⾬結果が計算されるよう対象範囲にポリゴンとしてTVD コネクタを定義することが可能になり ました。この TVD コネクタポリゴンは、既存のネットワークの範囲外に作ることができます。 結果のグラフやグリッドを表示することが可能です。

詳細については、Using TVD Connectors to Query Averaged Spatial Rainfall をご覧下さ い。

(活用例)

① 関連するネットワークをジオプランに開き、「TVDコネクタ」のポリゴンを作成します。

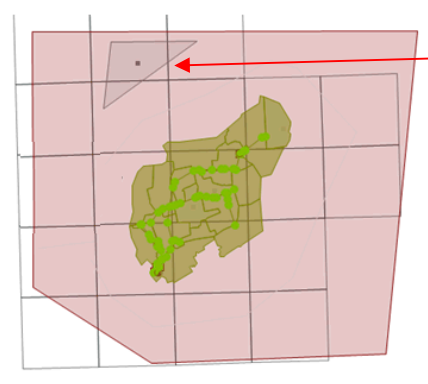

「TVDコネクタ」のポリゴンです。 空間平均降⾬を調べたいエリアに作成します。

② 「TVDコネクタ」ポリゴンのプロパティ画⾯で、出⼒単位をR(降⾬強度)に設定します。

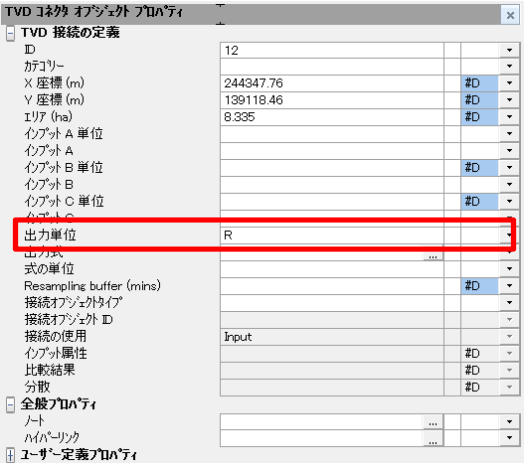

- ③ 複数の場所で調べたい場合は、①~②の手順を繰り返します。
- ④ ネットワークを検証し、確定した後、シミュレーションを実⾏することで、グラフやグリッド で結果を確認できます。

### 地形モデル (グリッド) のエクスポート

地形モデル(グリッド) が ESRI ASCII ラスターフォーマットにてエクスポート可能になりま

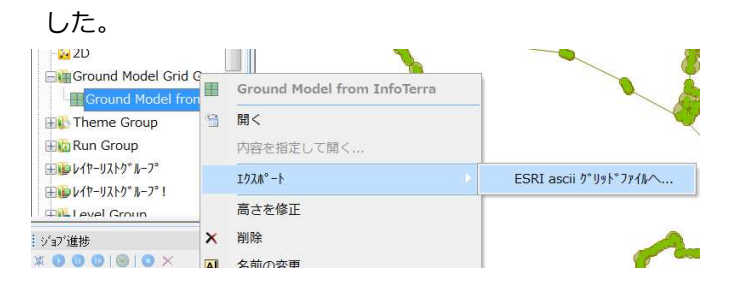

### オリフィスの直径

オリフィスの直径を 100mm 未満に設定することが可能になりました。しかしながら、0.01m よりも小さいオリフィスの直径に対しては、検証時に警告が表示されます。

### カスタムグラフ

カスタムグラフビューに新しく Properties (プロパティ) と X Axis (X 軸) の 2 ページが 追加されました。Properties(プロパティ) ページでは、観測/予測レポートに対し、属性、タ イトル、最大・最小値など、グラフの Y 軸とパラメータを定義することができます。X Axis (X 軸) ページでは、全レポートスタイルに対し、最大・最小日時、自動スケール、軸の色な ど、X 軸とそのパラメータを定義することができます。これらのページが追加されたことで、 カスタムグラフビューから直接カスタムグラフの全項目の編集が可能になりました。以前は、 グラフプロパティダイアログを使用して編集する必要がありました。

### カスタムグラフにおける現在の選択

 ボタンがカスタムグラフビューの選択リストボックスに含まれるようになりました。ア クティブネットワークで現在選択されているオブジェクトを選択リストに追加する際に、こ のボタンが使用できます。

#### 複数の一般 CSV ファイルから降雨イベントがインポート可能に

複数の一般 CSV ファイルから単一の降雨イベントへインポートが可能となりました。詳細は Importing and Exporting Rainfall Events をご覧下さい。

### CSV から時系列データをインポートする際のダイアログが強化

InfoWorks ICM では、インポートファイルのデータ列の最初の値の上にあるセルの内容を、イ ンポートされるイベントのプロファイル名として使用するようになりました。プロファイル名 に別のセルを使用したい場合は、そうすることも可能です。インポートされる全イベントのプ ロファイル名についてインポートされるファイル名を、あるいはその一部のみを使用すること も可能です。詳細は Import Time Varying Data from CSV ヘルプトピックをご覧下さい。

### (例) 降雨イベントを一般のCSVファイルからインポートする場合

モデルグループを右クリックし、「インポート」>「降⾬イベント」>「一般のCSVファイルか ら」を選択します。任意のCSVファイルを選択し、開くと下図の設定画面が立ち上がります。 ここで、プロファイル名として読み込むセルの内容を設定することが出来ます。

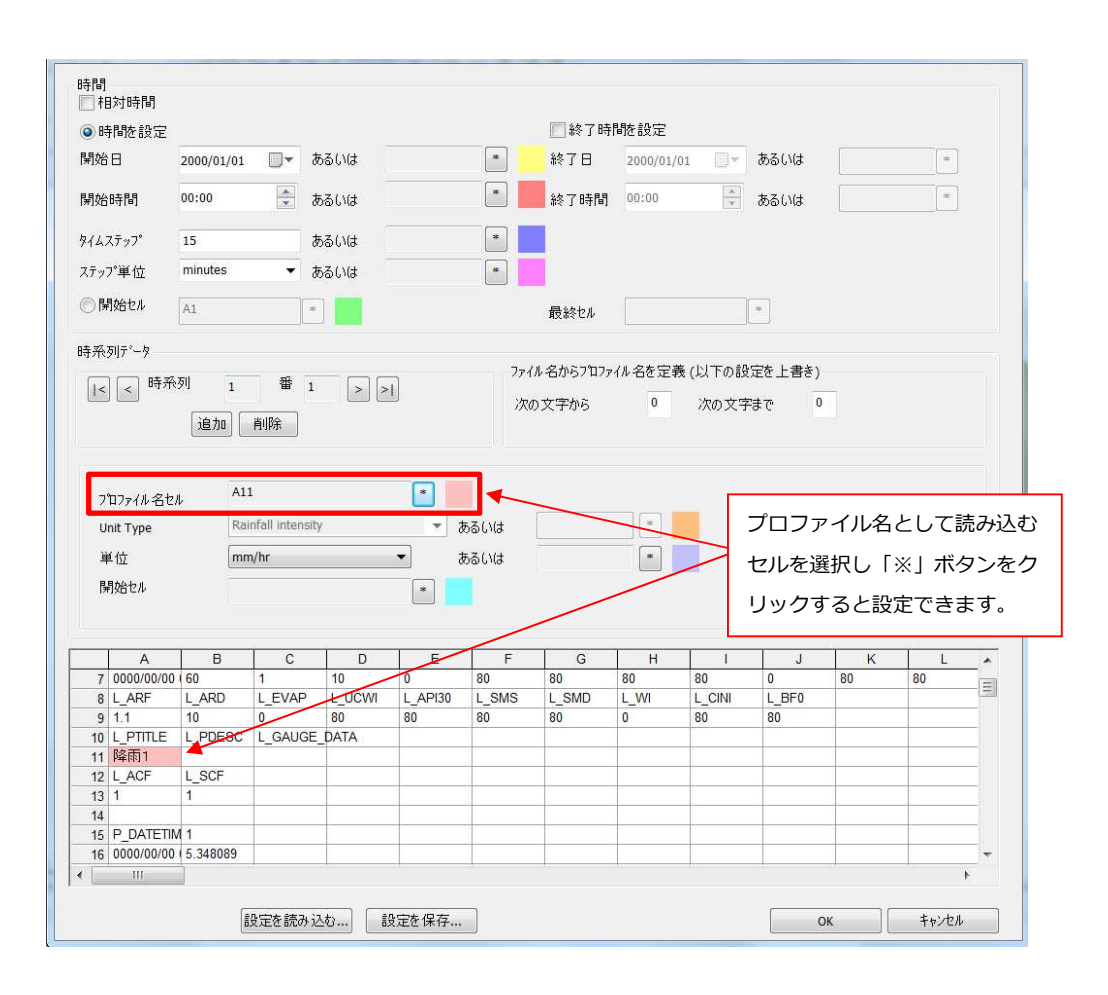

### 相対時間の時系列データのインポート

一般 CSV ファイルから降雨イベントまたは流量調査に時系列データをインポートする場合、 サポートされている日時フォーマットにて相対時間を使用できるようになりました。詳細は I mport Time Varying Data from CSV ダイアログをご覧下さい。

### シナリオノートの編集

シナリオノートの編集ダイアログに、戻る と 進む ボタンが追加され、シナリオの管理ダイア ログに表示されている全シナリオのノート編集を、画⾯を閉じることなく進めることができる ようになりました。

### SQL 機能の拡張

新しくステップワイズ関数、ピースワイズ線形リスト関数 LOOKUPFN (ルックアップ関数) が追加になりました。この関数は、NULL 値もしくは 数値入力式 (x) を使用して NULL 値もし くは数値 (y) を返します。基本的には、時系列データ値に使用するものですが、他の関連する SQL 式の中で使用することも可能です。詳細は SQL\_Syntax をご覧下さい。

#### SOL - 河川区間横断面に対して実行可能に

新しいフィールドタイプである river\_section(河川断面)が 河川区間オブジェクトに追加に なり、河川区間の横断面に対して SQL クエリの実行が可能になりました。 これは特に sim (単一タイムステップにおける結果) もしくは tsr (全時系列結果) の結果と一 緒に使用すると便利です。

SELECT oid, COUNT (River\_section.\*)SELECT

oid,river\_section.key,sim.river\_section.rr\_depth,sim.river\_section.rr \_flow,sim.river\_section.q\_left,sim.river\_section.q\_right

#### **SELECT**

oid,MAX(sim.river\_section.rr\_depth),MAX(sim.river\_section.rr\_flow),MA X(sim.rive r\_section.q\_left),MAX(sim.river\_section.q\_right)

SELECT oid, MAX(tsr.river\_section.rr\_depth)

河川区間と横断⾯の SQL クエリは、アラート定義リスト内のクエリに組み込むことも可能で す。

### 数値ではない結果に対し SQL テーマが可能に

レイヤーとテーマ編集エディタ を用いて SQL 式からテキスト文字列や日付結果を使用し、テ ーマ設定を⾏うことが可能となりました。

カスタムグラフの観測/予測レポートにおけるトレースタイトルが編集可能に

トレーススタイルダイアログを使用し、観測/予測カスタムグラフの予測イベントにてトレース タイトルを編集することが可能になりました。このダイアログはカスタムグラビュー のレイア ウトページのトレースプロパティを選択すると、表示されます。

### RTC エディタ

RTC ウィンドウ と RTC グリッドエディタの処理パフォーマンスが大幅に改善されました。特 にこれは大規模な RTC の編集を行う際に顕著です。また、調節装置構造物に対してリアルタイ ムコントロールパラメータを更新する際、進捗バーが表示されるようになりました。

### SUDS コントロールタイプ

雨水浸透緑地帯 に対し浸出率の指定が必須となりました。また、湿原について、バーム高の値 をゼロよりも大きくする必要があります。詳細は SUDS control data fields をご覧ください。

### 河川区間結果に純堆積厚と堆積厚が追加に

InfoWorks ICM では、シミュレーション中、各河川区間断⾯に対し堆積厚と純堆積厚の計算

ができるようになりました。純堆積厚は、河川区間プロパティにて河床の更新が Uniform に設定されている場合のみ計算されます。

### レイヤーとテーマエディタの強化

レイヤーとテーマエディタにおいて、新しい範囲設定 Direction (方向) と、新しい属性 Arro w angle (矢印の角度) が追加になりました。Direction (方向) の範囲設定は、方向(角度) の結果のパラメータを持つ 2D 結果フィールドに対し可能です。現在は、ネットワーク結果ポ イント (2D) 結果と 2D ゾーン結果にて設定可能です。Arrow angle (矢印の方向)属性は、 2D ゾーン結果にて方向の (矢印の) テーマを設定できるよう、追加されています。これらの新 しいオプションは、方向に応じた結果のテーマ設定を可能にする強⼒なツールとなります。こ れらは、例えばメッシュエリアにおいて、要素サイズにより様々な方向を示す矢印のテーマ設 定に使用することもできます。

#### Direction (方向)について

次の項目「流下方向の結果フィールドが追加に」でご紹介している「最初の最大流速での流下 方向」などの方向の結果を持つフィールドに対して使用するもので、設定した度数範囲に基づ いてオブジェクトの表示方法を設定できます。

(設定例)

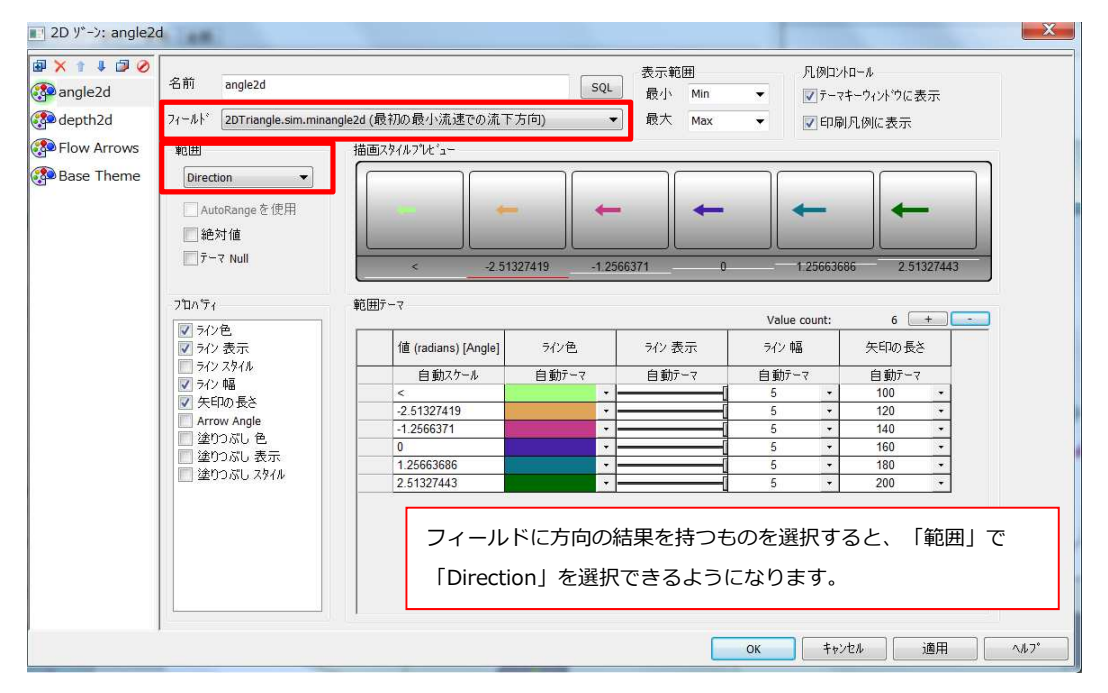

#### Arrow angle (矢印の角度)について

2Dゾーンの結果表示において、設定した範囲毎に矢印の角度を変えることができるようになり ました。プロパティの「Arrow angle」にチェックを入れると、バーを使って角度を調整するこ とができます。

### (設定例)

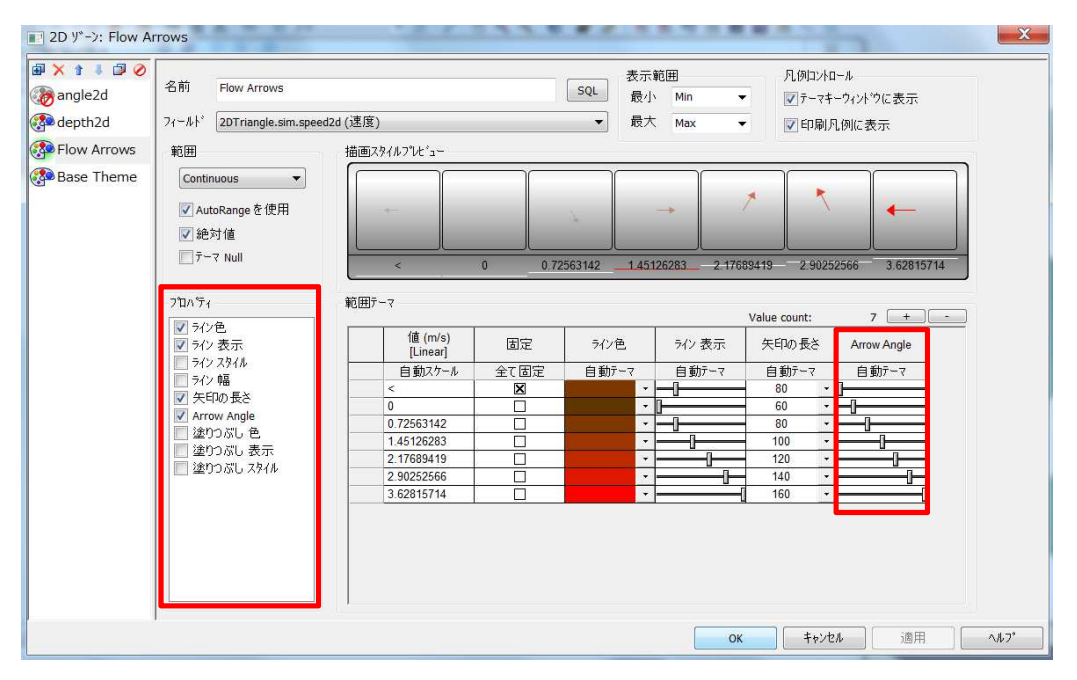

### 流下方向の結果フィールドが追加に

流下方向を示すのに使用可能なサマリー結果パラメータがネットワーク結果ポイント (2D) 結 果と 2D ゾーン結果に追加されました。これらは:

- 最初の最大流速での流下方向 (MAXANGLE2D)
- 最初の最小流速での流下方向 (MINANGLE2D)
- 最初の最大危険性評価での流下方向 (MAXHAZANGLE2D)
- 最初の最大水深での流下方向 (MAXDEPTHANGLE2D)
- 最初の最大流速での流下方向 (MAXVELDEPTHANGLE2D)
- 最大危険評価の最初の発⽣時における流速での流下方向 (MAXHAZSPEED2D)
- 最大危険性評価の最初の発⽣時における水深での流下方向 (MAXHAZDEPTH2D)

例えば、レイヤーとテーマエディタにて 2D ゾーン結果に対し、新しい範囲設定 Direction や新しい属性 Arrow angle を使い、ピーク流速時の流下方向についてサブテーマ設定を作成 することができます。

### ANGLER 単位が新しく追加に

ANGLER 単位タイプがラジアンに加え、角度へと設定可能になりました。詳細は Units をご覧 下さい。

### 急勾配な 2D での射流シミュレーションにオプションが追加に

急傾斜地のモデルのキャリブレーションに役立つ新しいパラメータ、地表勾配項の修正がシミ ュレーションパラメータに追加になりました。

このオプションを選択すると、メッシュの境界線での地表勾配項は、近接する要素の地盤高に 接続する一定勾配をベースとします。選択しない場合、近接する要素の地盤高を繋いだ不連続 なステップをベースとします(デフォルト)。詳細は simulation parameters の Ground slo pe term correction をご覧ください。

(補足)

「モデル」メニュー>「モデルパラメータ」>「シミュレーションパラメータ」で表示されるプロ パティウィンドウの「2Dパラメータ」の項目に「地表勾配項の修正」という内容が追加されてい ます。

このオプションは、急勾配がある地域でモデルをキャリブレーションする際に役立ちます。(海外 では、勾配5%のモデルに対してこのパラメータが使用されています。)ただし、このパラメータ を使用すると、解析時間の増加等の原因となる大きな流速が⽣じる恐れがあります。これを緩和す る方法としては、ラン設定画⾯の2Dパラメータダイアログから、「高度なオプション」タブにあ る「最大流速」のパラメータを小さくすることが推奨されています。

#### サイフォンに遷移流が導入

サイフォンに水が流れる際に遷移流が導入されるよう、新しく フード下面高 が追加されまし た。詳細は Siphon Data Fields をご覧下さい。

#### 浸透ゾーンに関する変更

浸透ゾーンを浸透地表⾯に関連付ける必要がなくなりました。浸透地表⾯を追加する前に浸透 ゾーンをメッシュに含めることができるようになりました。

#### 乱流のモデル化

2D シミュレーション中に渦粘性を適用することで乱流のモデル化が可能となりました。乱流 モデル (2D) は、適用する乱流の特性を定義しますが、ネットワーク内の 2D ゾーン と特定の 乱流ゾーン (2D) を関連づけることが可能です。定義された乱流モデル (2D) は 2D メッシュ の 2D 要素内の乱流を計算するのに使用されます。乱流ゾーン境界は、(そのように設定すれ ば)三角形メッシュの⽣成中にブレークラインとして使用されます。また、このプロセスで使 用された乱流ゾーンの一覧がメッシュログに含まれます。対象の各 2D 要素に対する時系列の 渦粘性結果は、ネットワーク結果ポイント (2D) 結果 と 2D ゾーン結果に含まれます。

特に、建物等が密集している場所に急速に水が流入する場合には、水の流れが複雑になり乱流 が発⽣し易いため、このオプションが有用となります。

### SWMM5 エクステンションからの RTK ハイドログラフのインポートが可能に

SWMM5 からの RTK ハイドログラフのインポート機能が拡張され、最大初期取水水深、初期 取水回復速度、短期·中期·長期の UH 応答それぞれに対する初期取水水深が含まれるように なりました。詳細は RDK Hydrograph Data Fields と Monthly RTK Hydrograph Data Fields をご覧ください。

### RTK ハイドログラフの月プロファイル

月プロファイルが RDK ハイドログラフのオブジェクトに入手可能であれば、これらを SWMM5 からインポートする、もしくは月単位 RTK ハイドログラフオブジェクトを使用して 定義することが可能になりました。月単位 RTK ハイドログラフオブジェクトからのデータ は、同じ ID を共有し RDK ハイドログラフデータを上書きします。

## 再現期間分析、溢水量、最悪ケースグリッドレポートにて 2D ゾーンへの累計 **溢水量が使用されるように**

2D ゾーンノードには、溢水量(FloodVolume)ではなく 2D ゾーンへの累計溢水量 (TWOD QCUMFLOOD) が溢水量と最悪ケースグリッドレポートに表示されるようになりました。以前 は、溢水量が使用されていました。溢水量フィールドは、2D ノードに対しては、ノードから上 方向に垂直に伸びる架空の円柱へ水位を適用することで計算される概念的な値を示します。累 計溢水量を使用することにより、計算される溢水量との間に大きな差異が牛まれ、以前に比べ て通常は非常に大きな値が表示されることになります。同様に、2D ノード(つまり浸水タイプ が 2D、gully 2D もしくは Inlet 2D となっているノード)を含む再現期間グリッドレポートで は、溢水量を計算する際に、2D ゾーンからの累計流量 (TWODQCUM) ではなく2D ゾーンへ の累計溢水量 (TWODQCUMFLOOD) が使用されます。これは、分析のために溢水量を計算す る時、「地表⾯からのノードへの流量」 が「ノードから地表⾯への流量」 から差し引かれなく なったということを意味します。

### 汚水と工場排水に対し、サマータイムが適用可能に

TSDB ランにのみ適用可能です。汚水または工場排水イベントを含むランは、汚水や工場排水 プロファイルを計算する際に、現地時間の変更を考慮するようになりました。

#### RTC に対しサマータイムが適用可能に

ポンプ、堰などの多くの調節装置は、サマータイムを考慮しながら動きますが、InfoWorks ICM の RTC も同じことができるようになりました。Local Clock Time (LCT) と Local Clock Time Repeat (LCTR) という2つの新しい 範囲 が使用可能になり、ランの間にサマータイム を考慮するようになりました。

### 地下水モデルの蒸発散に対し月係数が設定可能に

地下水モデルの土壌レイヤーからの蒸発散に対し、月係数を設定することができるようになり ました。これは SWMM5 インプットファイルの [AQUIFERS] セクションの月蒸発散パターン フィールドに相当します。各月に対し蒸発散係数を定義可能な、新しいパラメータが 地下浸透 オブジェクトに追加されました。

### 蒸発散損失が一定値もしくは線形値として設定可能に

地下浸透オブジェクトの蒸発散損失は、(以前と同様)深さに応じて線形で変化する値とし て、あるいは一定値として設定できるようになりました。このため、2つの新しいパラメー タ、蒸発散タイプ と Evapotranspiration depth が 地下浸透 オブジェクトに追加されま した。

### 2D シミュレーションにて Green-Ampt 浸透が使用可能に

Green-Ampt 浸透が 2D シミュレーションにてモデル化できるようになりました。浸透地表⾯ (2D) オブジェクトの 浸透タイプ に GreenAmpt の選択肢が追加になり、3つの追加パラ メータ、Green-Ampt suction、 Green-Ampt conductivity、 Green-Ampt deficit を 用いてGreen Ampt 浸透が詳細に定義できるようになりました。2D 初期条件 も Green-Amp t 浸透のモデル化のために修正されています。さらに、新しいパラメータ Green-Ampt 土壌 **分不足量 (%) が追加され、土壌含水量 (%) パラメータは Horton soil 土壌含水量 (%)** という名前に変わりました。

適用した場合、2D 要素に対し以下の時系列結果が 2D ゾーン結果に含まれます:

- Green-Ampt 土壌水分不足量 (%)
- Green-Ampt 上部含水率
- Green-Ampt 上部への排水に必要な時間
- Green-Ampt 飽和フラグ

(ポリゴンウィンドウの「浸透地表面 (2D) | タブより)

<mark>い</mark>合モデル (バージョン 10) (シナリオ Workshop 8-Direct Rainfall v 統合モデル BB 浸透地表面 (2D)-統合モデル

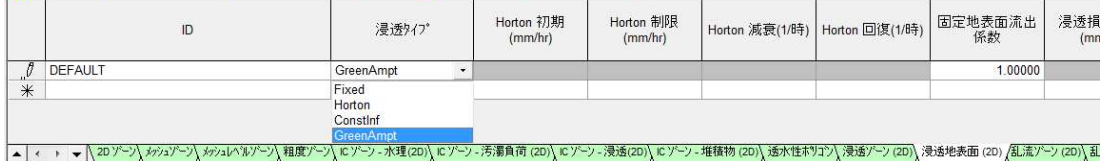

### 時系列イベントに地下浸透プロファイルが追加に

これまでは、地下浸透プログラムは、プロファイルプロパティダイアログで指定されたパラメ ータのみを使用して、初期土壌飽和と下位集水域に適用される初期土壌飽和と地下水位を決定 していました。このバージョンでは、地下浸透 レコードで指定されたプロファイルを適用し、

このレコードに関連付けられた全ての下位集水域は、そのレコード内の初期土壌飽和と地下水 位を使用するようになりました。詳細は Profile Properties をご覧下さい。

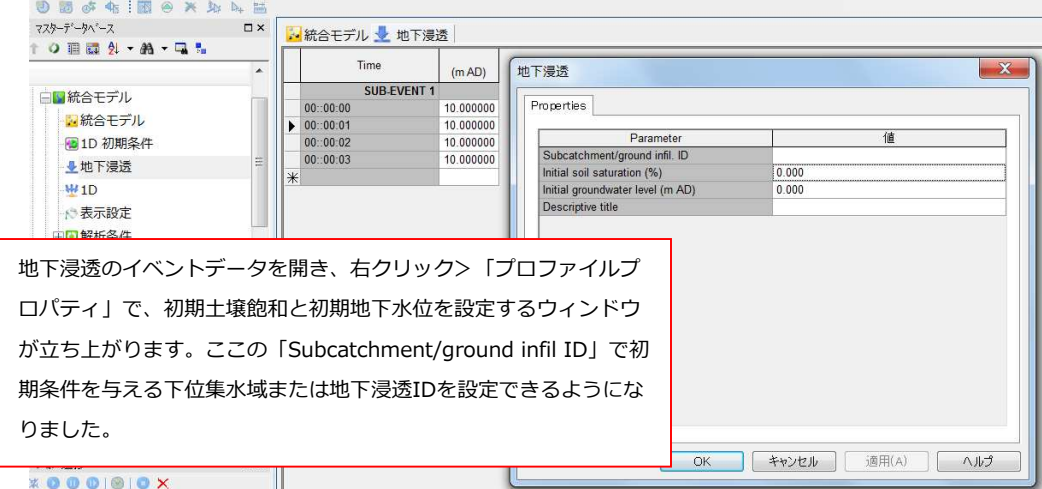

#### 満管状態を含む地下浸透

以前のバージョンでは、地下浸透の対象ノードの水位がそのノードへの地下水流入に影響するこ とはありませんでした。新しいシミュレーションパラメータ - 地下浸透をノード水位に依存 - が 追加になり、地下浸透の流⼊量をノードの水位に依存させるかどうか選択できるようになりまし た。このパラメータは、新しいネットワークでは自動的にチェックされます。既存のネットワー ク(バージョン 7.5 以前)では、チェックされません。

(補足)

「モデル」メニュー>「モデルパラメータ」>「シミュレーションパラメータ」で表示される プロパティウィンドウの「ノード、管渠、コントロール」の項目に「地下浸透をノード水位に 依存」という内容が追加されています。

地下水の浸透を地下水の⾏き先ノードの深さに依存させる場合に、このパラメータをチェックしま す。バージョン8以前で作られたネットワークにはこの項目にチェックは入っていませんが、バー ジョン8で新たに作られたモデルにはチェックが入ります。

#### SUDS 池ノードに対し浸透と線形計算が改良

これまでは、SUDS 構造物において周囲長を単純に台形積分し、池の側壁而積を計算していま した。これに代わり、池の側壁⾯積の各線分がより現実的に計算されるようになりました。詳 細は Sustainable Urban Drainage Systems (SUDS) をご覧下さい。

### 2D ネットワーク結果ラインの拡張

ネットワーク結果ライン (2D) が 2D ゾーンの境界に位置している時もサポートされるようにな

りました。

### 数値でない降雨プロファイルが SWMM5 ヘエクスポート可能に

SWMM5 ファイルへと 下位集水域をエクスポートする際に、数値でない降雨プロファイル ID も Raingage フィールドへエクスポートできるようになりました。

下位集水域に蒸発散プロファイルが含まれるように

蒸発散プロファイルが下位集水域 パラメータとなりました。 以前は、 降雨プロファイルに関連 付けられるのみでした。

(下位集水域グリッドウィンドウより)

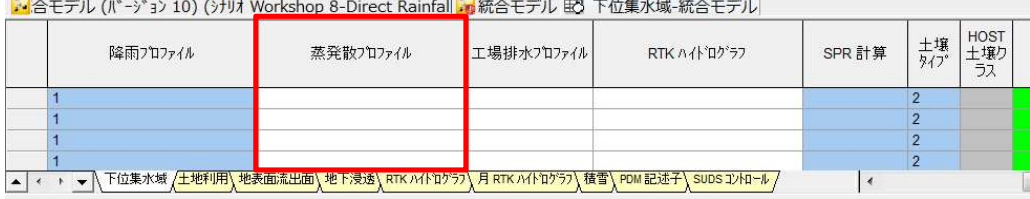

### 差分スナップショットファイルの改良

差分スナップショットを インポート する際、名前が変更されたオブジェクトは以前の ID を 参照するようになりました。

# マスターデータベースを開くダイアログにワークグループデータベースのバージ ョンが表示されるように

マスターデータベースを開くダイアログのマスターデータベースリストに、ホストマシンで使 用可能なワークグループデータベースのバージョン番号が含まれるようになりました。もしそ のデータベースが実⾏中のソフトウェアのバージョンではない場合、製品バージョンは各デー タベースの後の括弧内に含まれます。